## **Submitting Your Protocol**

If green checkmarks are in each section in your table of contents then, you are ready to submit your protocol. If a section is missing the green checkmarks then you have not finished filling out required questions.

To submit your protocol, on your table of contents click **Submit Protocol**

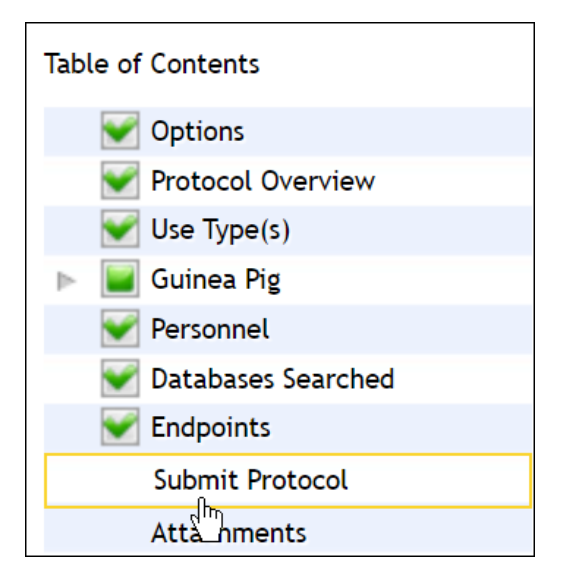

Next, click **Submit Protocol**

The protocol will be sent to the IACUC office for review and approval. It will appear in your **Protocols in Review** inbox. When it has been reviewed and approved, it will then move to your **Protocol Actions** inbox.